**REGIONE DEL VENETO giunta regionale** 

# **Allegato B al Decreto n. 104 del 19 OTT. 2022** pag. 1/5

### **DOMANDA PER L'ASSEGNAZIONE DEGLI AMBITI TERRITORIALI RIMASTI DISPONIBILI DI ASSISTENZA PRIMARIA ANNO 2022**

## **AVVERTENZE GENERALI**

In attuazione della L.R. n. 19/2016 e della DGR n. 2175 del 29/12/2017 "*Trasferimento all'Azienda Zero delle attività connesse alle funzioni di cui alla DGR n. 733/2017 (…)*", la procedura di assegnazione delle zone carenti di Assistenza Primaria è stata affidata all'U.O.C. Gestione Risorse Umane di Azienda Zero – quale ente di governance della sanità regionale veneta – che, pertanto, provvederà all'individuazione degli aventi diritto secondo quanto previsto dal D.L. n. 135/2018, convertito in L. n. 12/2019, art. 9, per conto di tutte le Aziende ULSS del Veneto, che rimangono competenti per l'adozione del provvedimento di conferimento dell'incarico.

Le domande per la copertura degli ambiti territoriali rimasti vacanti di Assistenza Primaria dovranno essere presentate **entro il termine perentorio di 20 giorni, a decorrere dal giorno successivo alla data di pubblicazione del presente avviso nel BURV**, tramite la procedura telematica di Azienda Zero, a pena di esclusione, all'indirizzo:

<https://spid.azero.veneto.it/zonecarenti.html>

**Per l'accesso è necessario avere un'utenza SPID valida.** 

Tanto premesso, possono concorrere al conferimento dei predetti incarichi i medici:

**- ISCRITTI al Corso di Formazione specifica in medicina generale istituito presso la Regione del Veneto ex art. 9 del D.L. n. 135/2018, convertito in L. n. 12/2019 (anni 3° - 2° - 1°);**

**in subordine,**

### **- ISCRITTI al Corso di Formazione specifica in medicina generale istituito presso la Regione del Veneto ex art. 12 D.L. n. 35/2019, convertito in L. n. 60/2019 (anni 3° - 2° - 1°).**

I medici sono graduati, nel rispetto della annualità di frequenza del corso (terza, seconda, prima/terza, seconda, prima), a partire dalla data di effettivo inizio dello stesso (n.b. per coloro che sono entrati al corso per scorrimento della graduatoria si intende la data di inizio della frequenza). In caso di pari anzianità sono graduati secondo la minore età al conseguimento del diploma di laurea, il voto di laurea e l'anzianità di laurea, con priorità di interpello per i residenti nell'ambito carente, nell'Azienda, in seguito nella Regione e da ultimo fuori Regione.

Il mancato conseguimento del diploma di formazione specifica in medicina generale entro il termine previsto dal corso di rispettiva frequenza, comporta la decadenza dall'eventuale incarico assegnato.

Si ricorda che, ai sensi dell'art. 34, comma 19 dell'ACN 23/03/2005 e smi, il medico interpellato, a pena di decadenza, deve dichiarare l'incarico che accetta o deve rinunciare all'assegnazione.

#### **CONVOCAZIONE**

**L'avviso di convocazione sarà pubblicato nel sito internet di Azienda Zero [www.azero.veneto.it,](http://www.azero.veneto.it/) nella sezione "***Personale in convenzione***" e avrà valore di notifica a tutti gli effetti di legge; non sarà data alcuna ulteriore comunicazione individuale.**

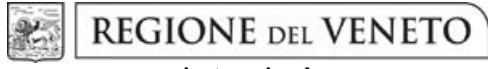

 **giunta regionale** 

# **Allegato B al Decreto n. 104 del 19 OTT. 2022** pag. 2/5

**Diversamente da quanto previsto dall'art. 34, comma 18, dell'ACN 23/03/2005 e smi, come sostituito dall'ACN 21/06/2018, considerato il perdurare della situazione pandemica, la convocazione in presenza sarà sostituita dalla trasmissione a mezzo pec, da parte dei medici interessati, del modulo di accettazione dell'incarico con indicazione dell'ordine di priorità tra gli ambiti territoriali carenti per i quali abbiano presentato domanda. La citata pec dovrà pervenire tassativamente entro la data che sarà indicata nell'Avviso di convocazione.**

*Per informazioni telefonare esclusivamente ai numeri 049/877 8176 – 877 8261 – 877 8168 Sito Internet => [www.azero.veneto.it](http://www.azero.veneto.it/) Email => [medicina.convenzionata@azero.veneto.it](mailto:medicina.convenzionata@azero.veneto.it)*

**REGIONE DEL VENETO giunta regionale** 

# **Allegato B al Decreto n. 104 del 19 OTT. 2022** pag. 3/5

## **INFORMATIVA per il trattamento dei dati personali, ai sensi dell'art. 13 del Regolamento Europeo n. 679/2016**

#### **1. Premessa**

Ai sensi dell'art. 13 del Regolamento Europeo n. 679/2016, l'Azienda Zero della Regione Veneto, in qualità di "Titolare" del trattamento, è tenuta a fornirLe informazioni in merito all'utilizzo dei suoi dati personali.

#### **2. Identità e dati di contatto del titolare del trattamento**

Il Titolare del trattamento dei dati personali di cui alla presente informativa è l'Azienda Zero della Regione Veneto, con sede a Padova (cap.: 35131) – Passaggio Luigi Gaudenzio, 1.

Al fine di semplificare le modalità di inoltro e ridurre i tempi per il riscontro si invita a presentare le richieste di cui al paragrafo n. 9, all'Azienda Zero – UOC Gestione Risorse Umane, al seguente indirizzo di posta elettronica certificata (PEC): [protocollo.azero@pecveneto.it.](mailto:protocollo.aulss9@pecveneto.it)

#### **3. Responsabile della protezione dei dati personali**

L'Azienda Zero ha designato quale Responsabile della protezione dei dati LTA s.r.l. - Recupero Luigi, rpd@azero.veneto.it.

#### **4. Soggetti autorizzati al trattamento**

I Suoi dati personali sono trattati da personale interno previamente autorizzato e designato quale incaricato del trattamento, cui sono impartite idonee istruzioni in ordine a misure, accorgimenti, modus operandi, tutti volti alla concreta tutela dei Suo dati personali.

#### **5. Finalità e base giuridica del trattamento**

Il trattamento dei Suoi dati personali viene effettuato dall'Azienda Zero per gli adempimenti previsti per legge finalizzati alla procedura di assegnazione degli incarichi vacanti di Assistenza Primaria.

#### **6. Destinatari dei dati personali**

I Suoi dati personali saranno oggetto di comunicazione ad altre Pubbliche Amministrazioni per l'effettuazione delle verifiche relative alla veridicità delle dichiarazioni sostitutive ai sensi del D.P.R. 28/12/2000, n. 445, nonché per l'acquisizione, ai sensi delle vigenti disposizioni legislative, della documentazione necessaria in caso dell'eventuale instaurazione del rapporto di convenzionamento con le Aziende ULSS della Regione del Veneto.

#### **7. Trasferimento dei dati personali ai Paesi extra UE**

I Suoi dati personali non sono trasferiti al di fuori dell'Unione Europea.

#### **8. Periodo di conservazione**

I Suoi dati personali sono conservati per un periodo di 10 anni dalla data del provvedimento di presa d'atto dell'esito del presente procedimento.

#### **9. I Suoi diritti**

Nella Sua qualità di interessato, Lei potrà esercitare i diritti previsti dall'art. 7 del D.Lgs. n. 196/2003 e degli articoli dal 15 al 22 del Regolamento Europeo n. 679/2016, tra cui il diritto:

- di accesso ai dati personali
- di ottenere la rettifica dei dati personali inesatti
- di ottenere la cancellazione dei dati personali qualora non fossero più necessari rispetto alle finalità per le quali sono stati raccolti nonché nel caso in cui i dati personali siano stati trattati illecitamente
- di opporsi al trattamento dei propri dati personali
- di proporre reclamo al Garante per la protezione dei dati personali

#### **10. Conferimento dei dati**

Il conferimento dei Suoi dati è necessario per le finalità sopra indicate.

Il mancato conferimento comporterà l'esclusione dalla partecipazione al presente procedimento.

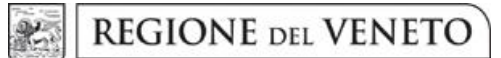

 **giunta regionale** 

# **Allegato B al Decreto n. 104 del 19 OTT. 2022** pag. 4/5

## **GUIDA ALLA COMPILAZIONE DELLA DOMANDA**

Di seguito si riporta una breve guida alla compilazione della domanda online.

**Entro e non oltre il ventesimo giorno successivo alla data di pubblicazione nel BUR** dell'avviso, il candidato può accedere alla compilazione tramite l'indirizzo: [https://spid.azero.veneto.it/zonecarenti.html.](https://spid.azero.veneto.it/zonecarenti.html)

**Per l'accesso è necessario avere un'utenza SPID valida. La domanda sarà associata automaticamente al codice fiscale presente in SPID.** 

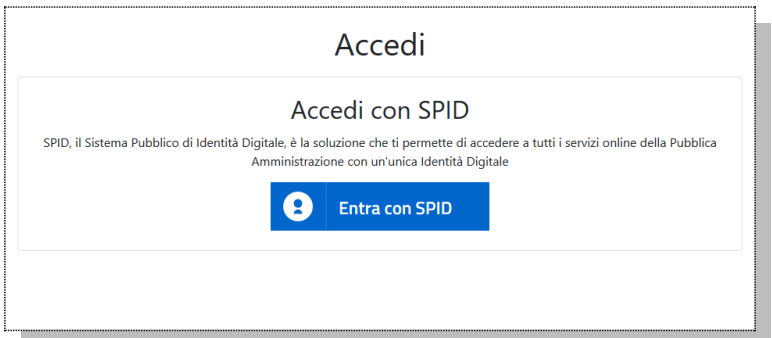

Link utili su SPID:

- <https://www.spid.gov.it/>
- <https://www.spid.gov.it/richiedi-spid>
- <https://www.spid.gov.it/serve-aiuto>

Una volta autenticati si accede nella pagina principale dell'applicazione.

### **Recapiti telefonici e email:**

Per domande inerenti il bando e la normativa sono disponibili i seguenti contatti:

- Telefono:  $0.49/877 8176 877 8261 877 8168$
- Email: [medicina.convenzionata@azero.veneto.it](mailto:medicina.convenzionata@azero.veneto.it)

Per problemi o difficoltà tecniche con la procedura informatica sono disponibili i seguenti contatti:

- Telefono: 041/279 3400
- Email: [supporto.sanita@regione.veneto.it](mailto:supporto.sanita@regione.veneto.it)

## **Compilazione della domanda**

Le fasi della compilazione della domanda sono le seguenti:

- 1. Compilazione della domanda in formato elettronico;
- 2. Stampa della domanda;
- 3. Firma, apposizione della marca da bollo e upload della domanda scannerizzata e firmata;
- 4. Invio della domanda tramite l'apposita funzione (tasto Invia).

Una volta terminati i 4 passi elencati sopra, il candidato riceverà via mail una conferma che la domanda è stata inoltrata correttamente.

 **giunta regionale** 

# **Allegato B al Decreto n. 104 del 19 OTT. 2022** pag. 5/5

La domanda è divisa nelle seguenti sezioni (al completamento di ogni sezione si ricorda di confermare quanto inserito tramite pulsante "Salva"):

- **Profilo utente**: cliccando sul pulsante **in** alto a destra si può accedere al proprio profilo utente. In questa sezione andranno inseriti i dati anagrafici relativi al candidato;
- **Richiesta di iscrizione**: in questa sezione andranno definiti nella tipologia di domanda, la laurea, l'abilitazione all'esercizio professionale, l'anno di frequenza al corso di formazione specifica in medicina generale, la tipologia di iscrizione e la data effettiva di inizio della frequenza, nonché presa visione dell'informativa in materia di privacy e consenso al trattamento dati personali;
- **Comuni di residenza**: in questa sezione andrà indicato il comune di residenza;
- **Sospensioni/Interruzioni**: in questa sezione andranno inserite le eventuali sospensioni dall'incarico e/o le interruzioni dal servizio;
- **Ambiti/Ulss**: in questa sezione andranno scelti l'ambito/gli ambiti territoriali carenti di interesse;
- **Iscrizione all'ordine**: in questa sezione andrà inserita l'iscrizione all'ordine;
- **Imposta di bollo**: in questa sezione devono essere caricati i dati relativi al pagamento dell'imposta di bollo di Euro 16,00;
- **Allegati e invio domanda**: da questa pagina si dovrà stampare la domanda in formato elettronico che andrà firmata e, con marca da bollo applicata e annullata, caricata nel portale e inviata tramite il pulsante Invia.

**ATTENZIONE**: perché la domanda risulti correttamente inviata è necessario inoltrare la domanda tramite il pulsante:

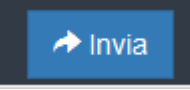

che comparirà nella sezione "*Allegati e invio domanda*" solamente dopo aver caricato la domanda firmata e scannerizzata in formato PDF.

Dopo l'invio verrà inviata una mail di conferma all'indirizzo email del candidato.

**La domanda sarà considerata presentata nel momento in cui il candidato concluderà correttamente la procedura online e riceverà dal sistema la mail di avvenuto inoltro della domanda. La procedura non conclusa correttamente con il tasto "Invia" equivale, pertanto, a domanda non presentata.**